# **内科老年医学专科医师规范化培训过程管理平台 项目主任(协调员)操作说明**

**1.0.0**

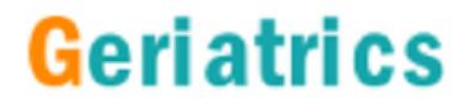

# **系统访问下载说明**

Geriatrics

### **PC端(项目管理员、项目主任/协调员)访问地址:**

**http://geriatrics.weidijia.cn/**

### **手机端(专培师资、专培医师、操作指导教师)应用下载:**

**系统APP目前已支持应用市场下载。iOS手机请到AppStore进行下载 安装。安卓手机可以到华为应用市场、小米应用市场、百度应用市场下 载安装。搜索关键词"geriatrics"。**

注:

- 1、系统PC端主页提供操作文档下载
- 2、浏览器推荐使用google chrome, 如果是QQ浏览器、360浏览器需要设置 为极速模式
- 3、iOS支持8.0及以上系统版本, iphone6及以上型号
- 4、Android支持4.4及以上系统版本,主流品牌型号

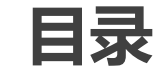

### **、系统整体介绍**

- **、项目主任(协调员) - 基本功能**
- **、项目主任(协调员) - 人员管理**
- **、项目主任(协调员) - 教学管理**
- **、项目主任(协调员) - 教学进度**

**平台简介**

内科老年医学专科医师规范化培训过程管理平台(简称:老年专培平台)主要用 于老年专科培训过程的综合管理,涵盖专培细则中的科室轮转、病历书写、临床操作、 理论教学、教学与科研等多个科目类型,设立了系统管理员、项目主任、协调员、专 培师资、专培医师等多个岗位角色,支持PC、安卓、iOS多个平台。

使用系统,专培医师可以实时的提交自己科室轮转、临床操作的数据,经过专培 师资的确认与评价后,即可获得相应的成绩。也可以对已参加的理论教学进行签到, 获得成绩记录。项目主任(协调员)、管理员可以实时通过系统查看所有专培医师的 学习进度,以及所有师资的教学情况。系统除了具有完整记录医师申请、师资确认评 价等教学过程数据外,管理员还可以进行通知下发操作。

后期版本中,为了方便大家学习和沟通,将利用视音频协作技术建设在线理论教 学直播、在线点播等新模块,记录教学过程,留存格式化数据,讲一步提高师资、医 师教学效率,减少项目主任(协调员)工作量。

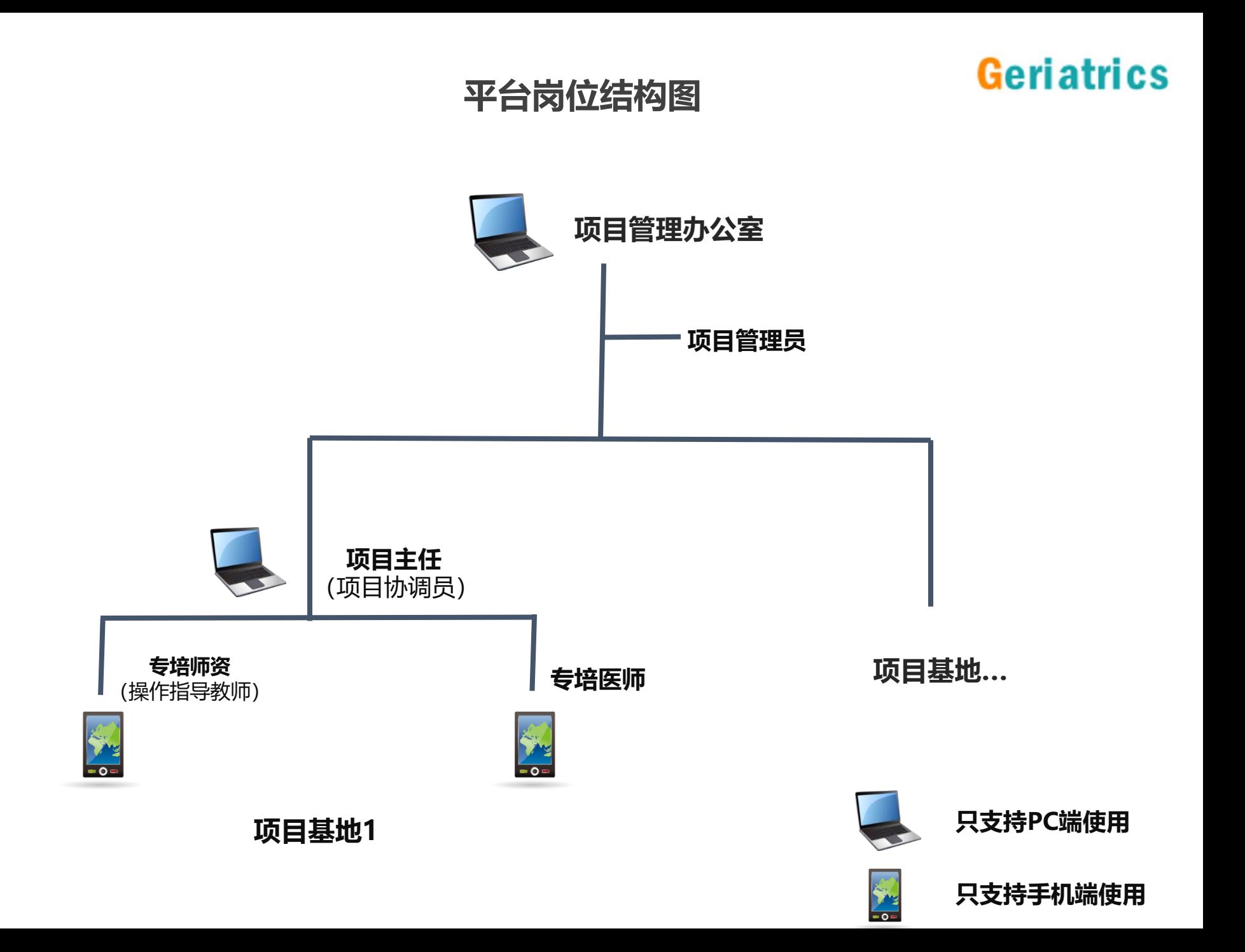

### **岗位职责描述:项目管理员**

#### **岗位介绍:**

项目管理员是整个系统的管理者和服务者,具有系统的最高权限。负责这个系统的业务 初始化,例如教学大纲、基地医院、岗位人员的创建。系统运行开始后,管理员还要负 责监控和管理各个岗位的运行情况,保证系统中各个岗位和功能稳定运行。同时定时将 教学数据汇总统计后,输出给协会等相关部门。

### **核心功能(必须完成,否则影响其他岗位工作):**

- 1. 教学大纲创建、管理(科室轮转、病种类型、临床操作、理论教学等)
- 2. 项目基地医院创建、管理
- 3. 项目主任/协调员创建、管理 线下通知项目主任/协调员自注册
- 4. 专培医师、专培师资创建、管理

- 1. 专培医师、专培师资查询、管理
- 2. 操作指导教师查询、管理
- 3. 教学进度查询、科目具体查询
- 4. 通知下发
- 5. 编辑个人资料、修改密码

### **岗位职责描述:项目主任(协调员)**

#### **岗位介绍:**

项目主任/协调员是整个系统中基地医院的管理者,负责链接专培医师、师资和项目 管理员,辅助项目管理员对系统的运行进行管理和支撑。在系统的业务初始化过程中, 负责专培医师、专培师资注册码的下发。系统运行开始后,项目主任/协调员负责监 控和管理本基地医院各个岗位的运行情况,例如理论教学的排课创建。同时定时将教 学数据汇总统计后,反馈给需要的师资、医师和输出给相关部门。

#### **核心功能(必须完成,否则影响其他岗位工作):**

- 1. 专培师资查看 线下通知专培师资自注册
- 2. 专培医师查看 线下通知专培医师自注册
- 3. 理论教学课程的创建、管理

- 1. 操作指导教师<u>查</u>询、管理
- 2. 教学进度查询、科目详细信息查询
- 3. 通知接收
- 4. 编辑个人资料、修改密码

### **岗位职责描述:专培师资**

#### **岗位介绍:**

专培师资是整个系统中的教学和指导者,负责对专培医师进行教学和指导。系统运行 开始后,专培师资负责接收和指导专培医师,例如每月专培医师科室轮转的申请、临 床操作的申请,都需要专培师资的确认与评价。同时还要根据本基地医院的安排定期 或不定期的进行理论教学的授课。

#### **核心功能(必须完成,否则影响其他岗位工作):**

- 1. 确认或驳回专培医师的科室轮转申请
- 2. 确认或驳回专培医师的临床操作申请
- 3. 理论教学课程信息查看、授课(如果有)

- 1. 本基地医院专培医师的教学进度查询
- 2. 通知接收
- 3. 编辑个人资料、修改密码

### **岗位职责描述:操作指导教师**

#### **岗位介绍:**

操作指导教师是指非专培师资,但是又会在专培医师日常临床操作中进行指导的 相关科室教师,负责对专培医师临床操作的申请进行确认与评价。操作指导教师 无需注册码,只要下载APP注册即可。

#### **核心功能(必须完成,否则影响其他岗位工作):**

1. 确认或驳回专培医师的临床操作申请

- 1. 本基地医院专培医师的教学进度查询
- 2. 通知接收
- 3. 编辑个人资料、修改密码

### **岗位职责描述:专培医师**

#### **岗位介绍:**

专培医师是整个系统中的培训对象。系统运行开始后,专培医师需要定时进行学习、 操作信息的提交,例如每月的科室轮转申请、日常的临床操作申请,都需要专培医 师参照细则根据自己的学习进度、科室实际情况进行推进。同时还包括理论教学参 加与签到,病例书写、教学与科研等的信息上报。

账号和密码请联系本基地项目主任或协调员获得邀请码后注册获得。

#### **核心功能(必须完成,否则无法获得学习进度数据):**

- 1. 提交科室轮转申请、评价
- 2. 提交临床操作申请
- 3. 理论教学信息查看、参加并签到
- 4. 病历书信息录入上报
- 5. 教学与科研信息录入上报
- 6. 继续教育信息录入上报

- 1. 通知接收
- 2. 编辑个人资料、修改密码

### **目录**

#### **、系统整体介绍**

#### **、项目主任(协调员) - 基本功能**

#### **、项目主任(协调员) - 人员管理**

#### **、项目主任(协调员) - 教学管理**

#### **、项目主任(协调员) - 教学进度**

# **基本功能操作要点**

- **1. 项目管理员会统一下发项目主任/协调员注册所需的邀请码**
- **2. 项目主任/协调员需要督促专培师资、专培医师的注册**
- **3. 项目主任/协调员需要进行理论教学课程的安排**

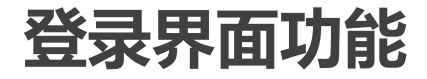

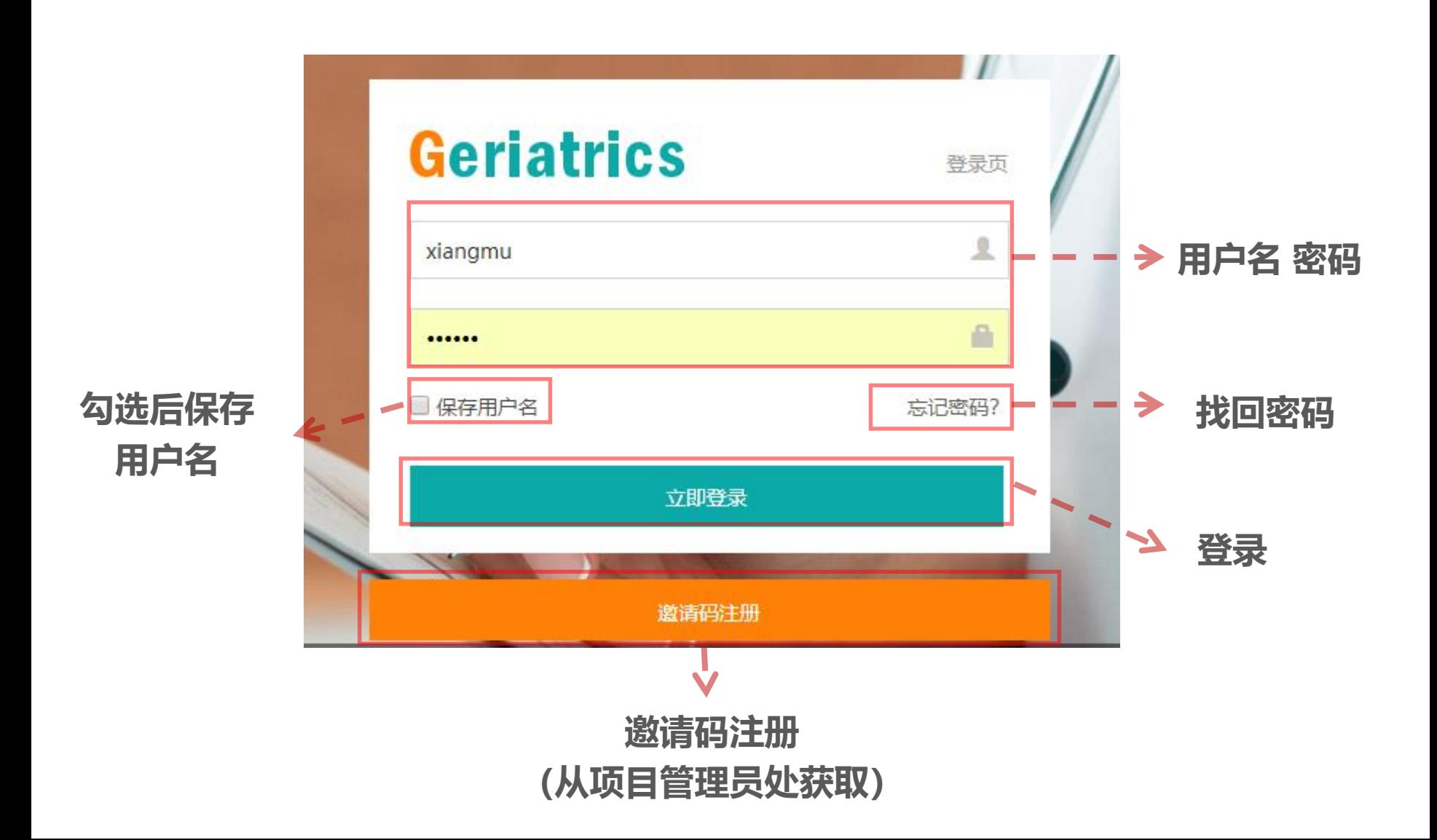

### **邀请码注册**

# Geriatrics

登录页点击邀请码注册,输入获的邀请码后,进入注册信息填写页面:

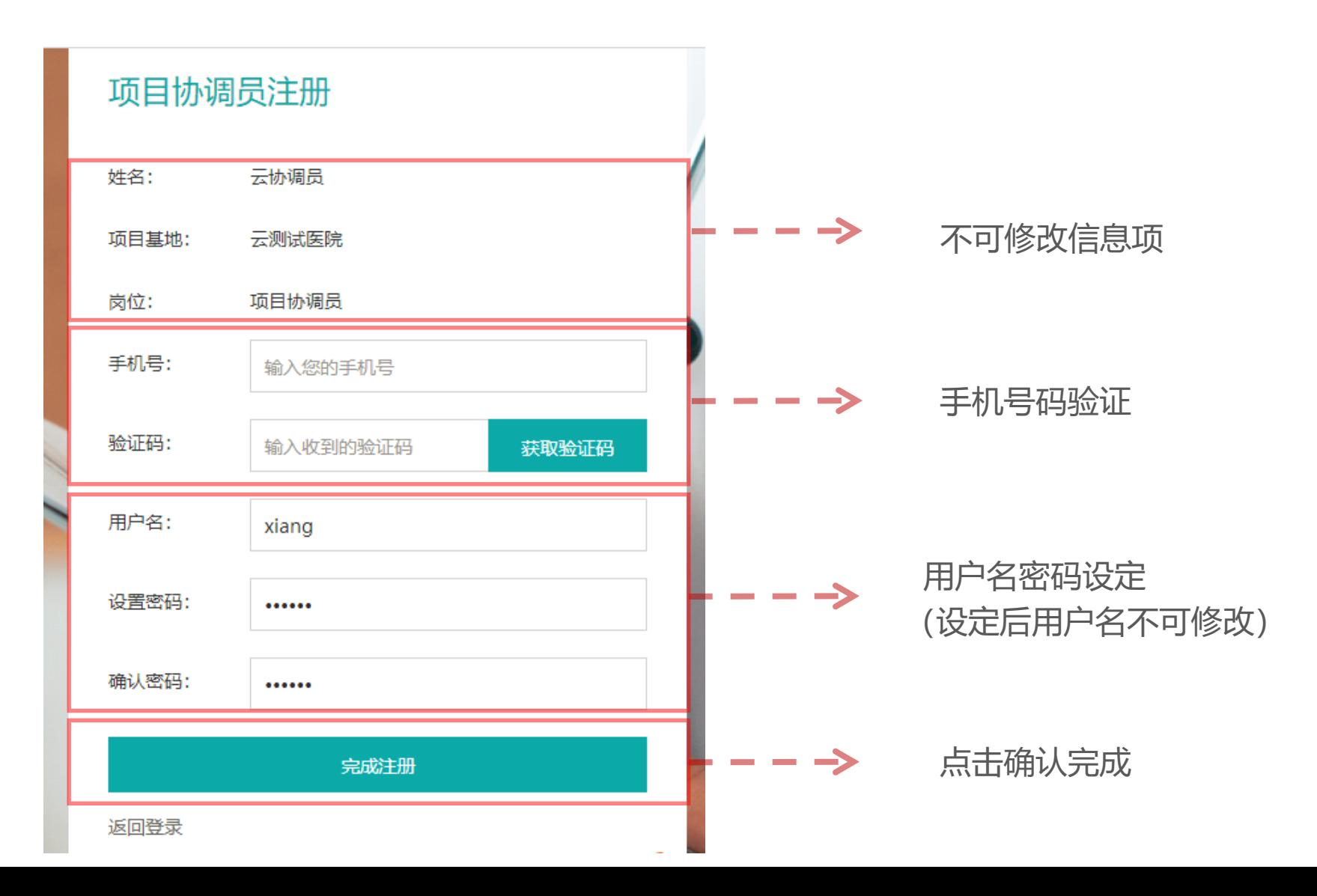

# **主界面功能**

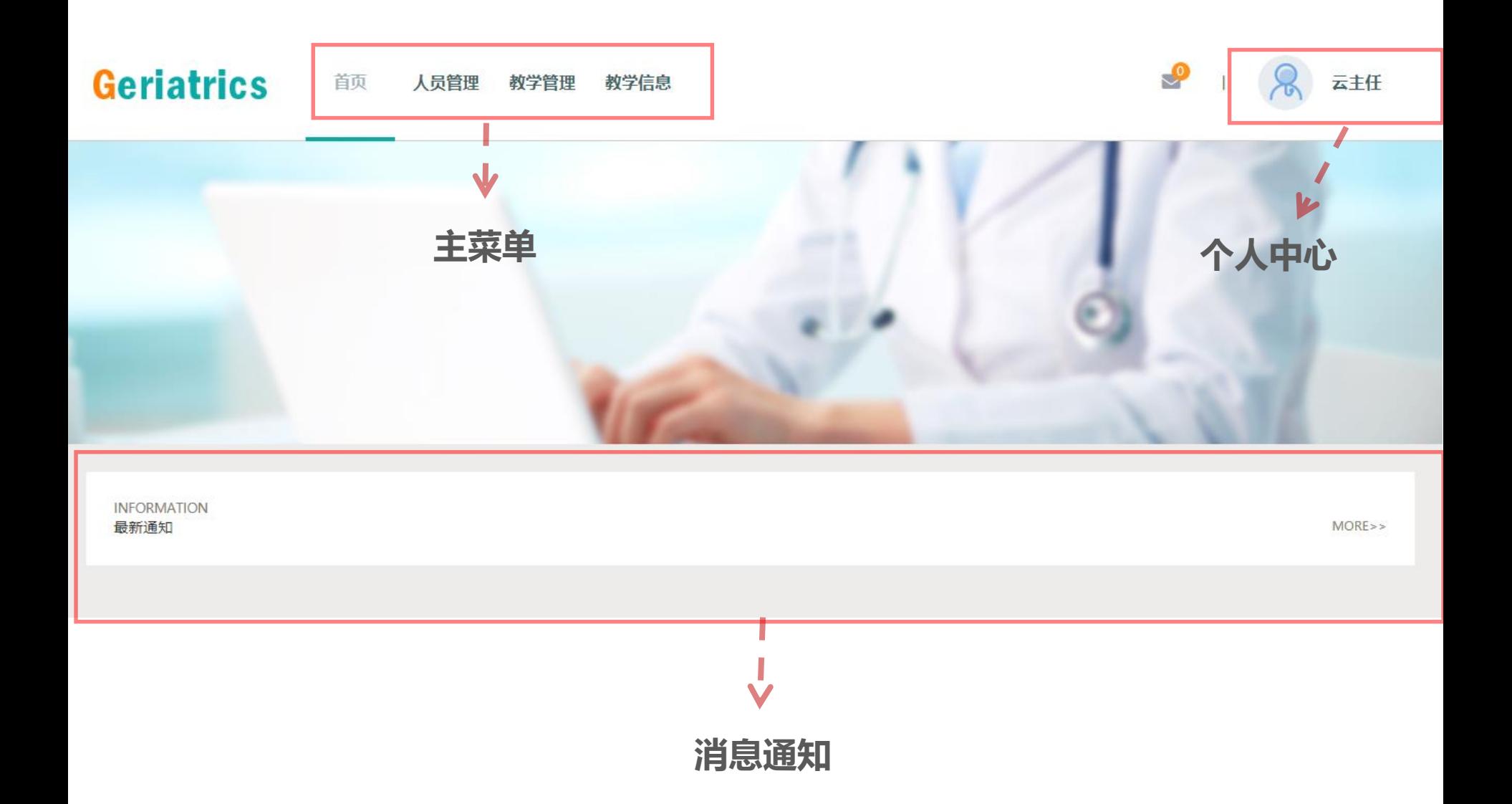

### **个人中心**

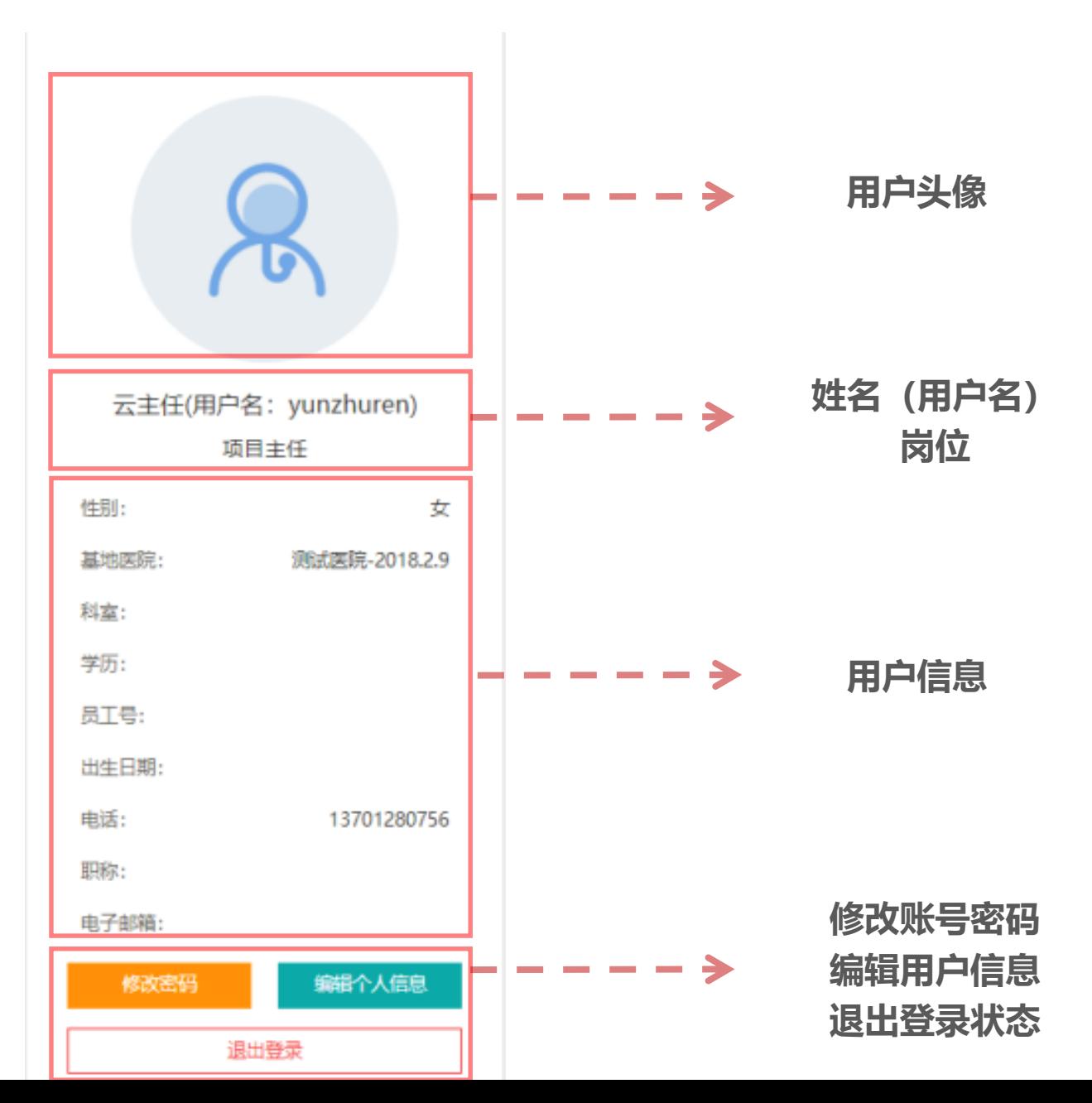

# **消息通知**

# **Geriatrics**

消息通知

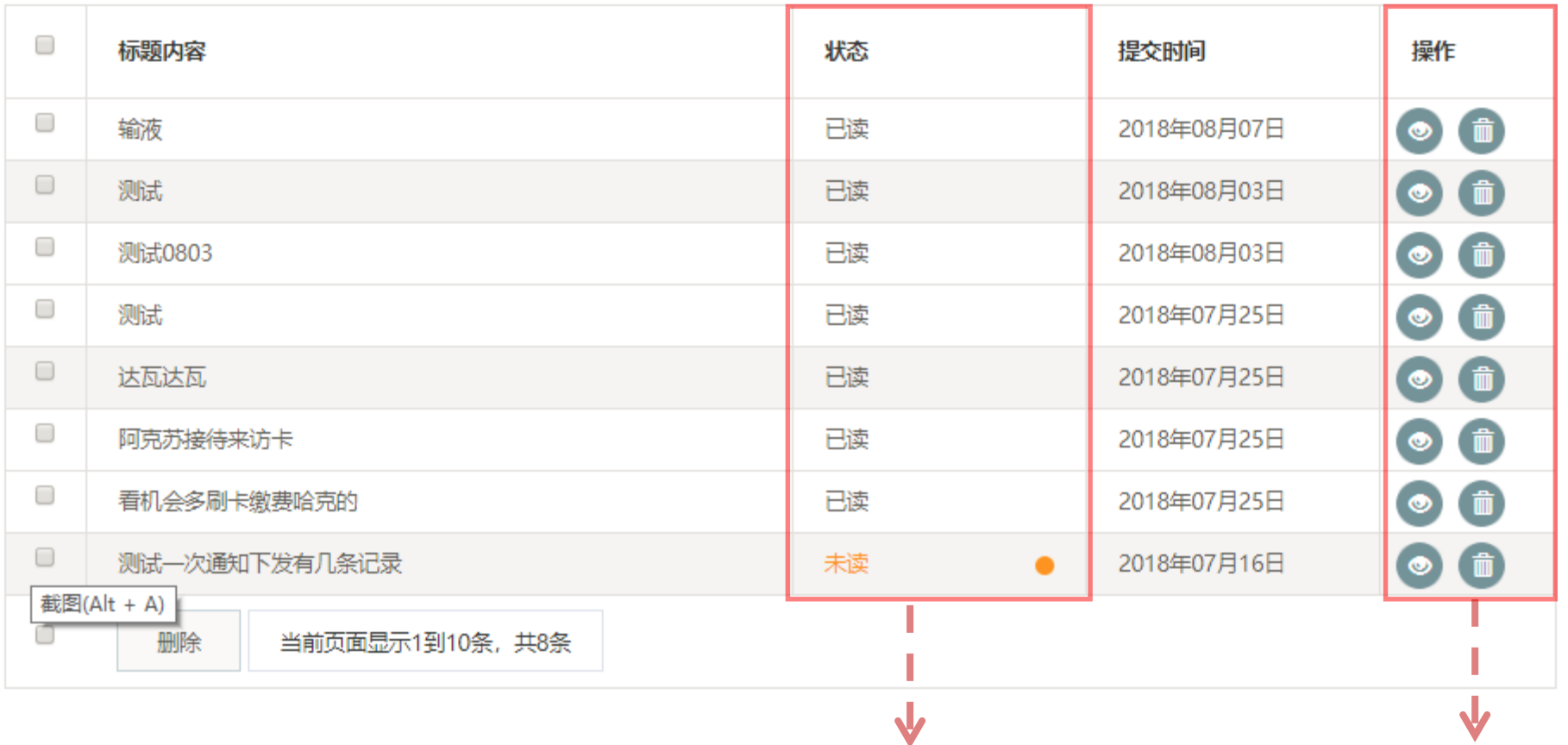

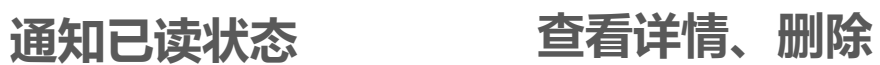

**目录**

### **、平台整体介绍**

- **、项目主任(协调员) - 基本功能**
- **、项目主任(协调员) - 人员管理**
- **、项目主任(协调员) - 教学管理**
- **、项目主任(协调员) - 教学进度**

# **人员管理操作要点**

- **1. 项目管理员负责导入全部的专培师资,导入后项目主任/协调员负 责将师资注册所需的注册代码下发给本基地的专培师资**
- **2. 项目管理员负责导入全部的专培医师,导入后项目主任/协调员负 责将医师注册所需的注册代码下发给本基地的专培医师**
- **3. 操作指导教师无需注册代码,下载APP后自注册即可**

### **人员管理 – 专培师资**

**Geriatrics** 

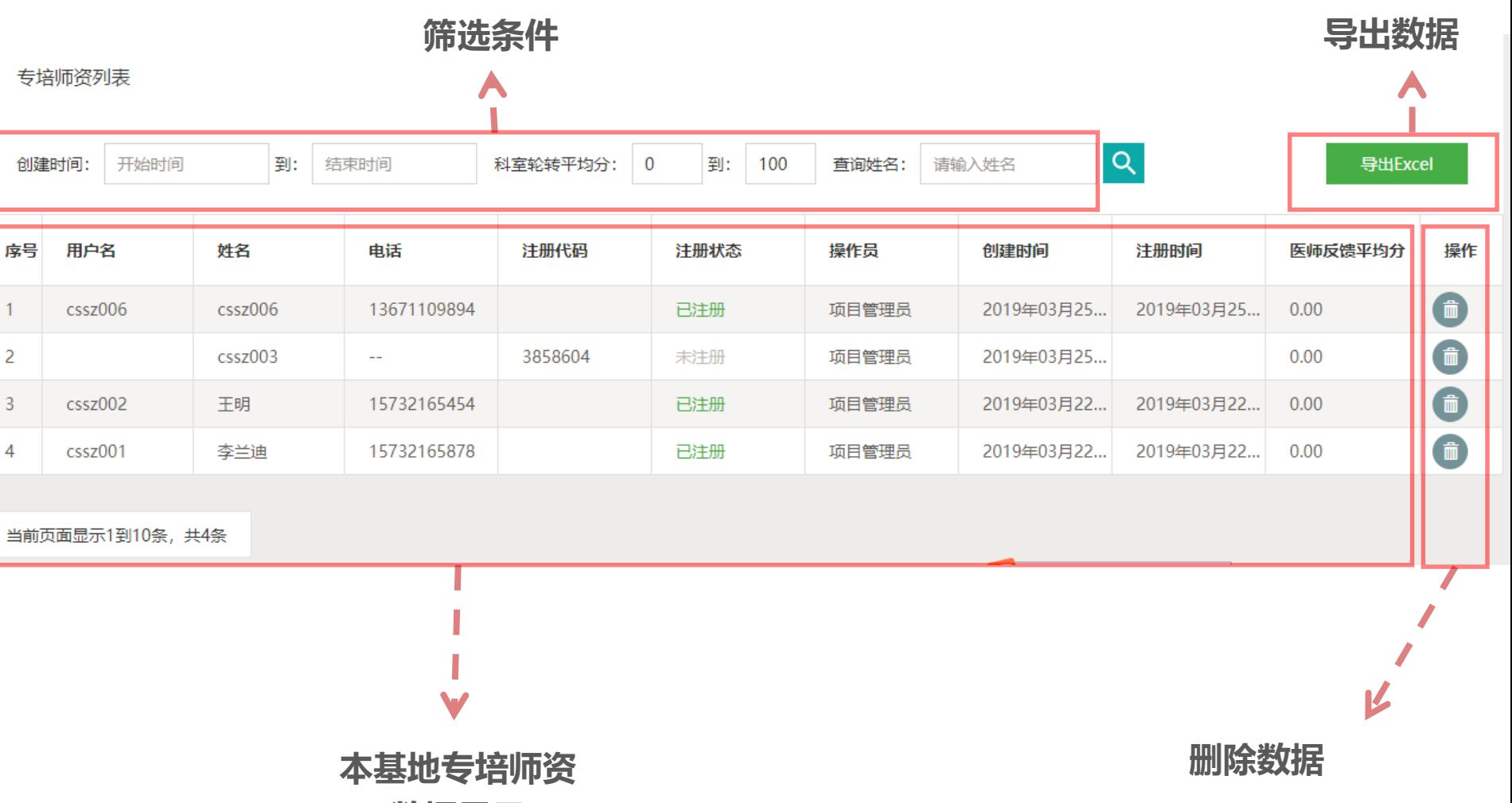

**数据显示**

### **人员管理 – 专培师资 – 详情**

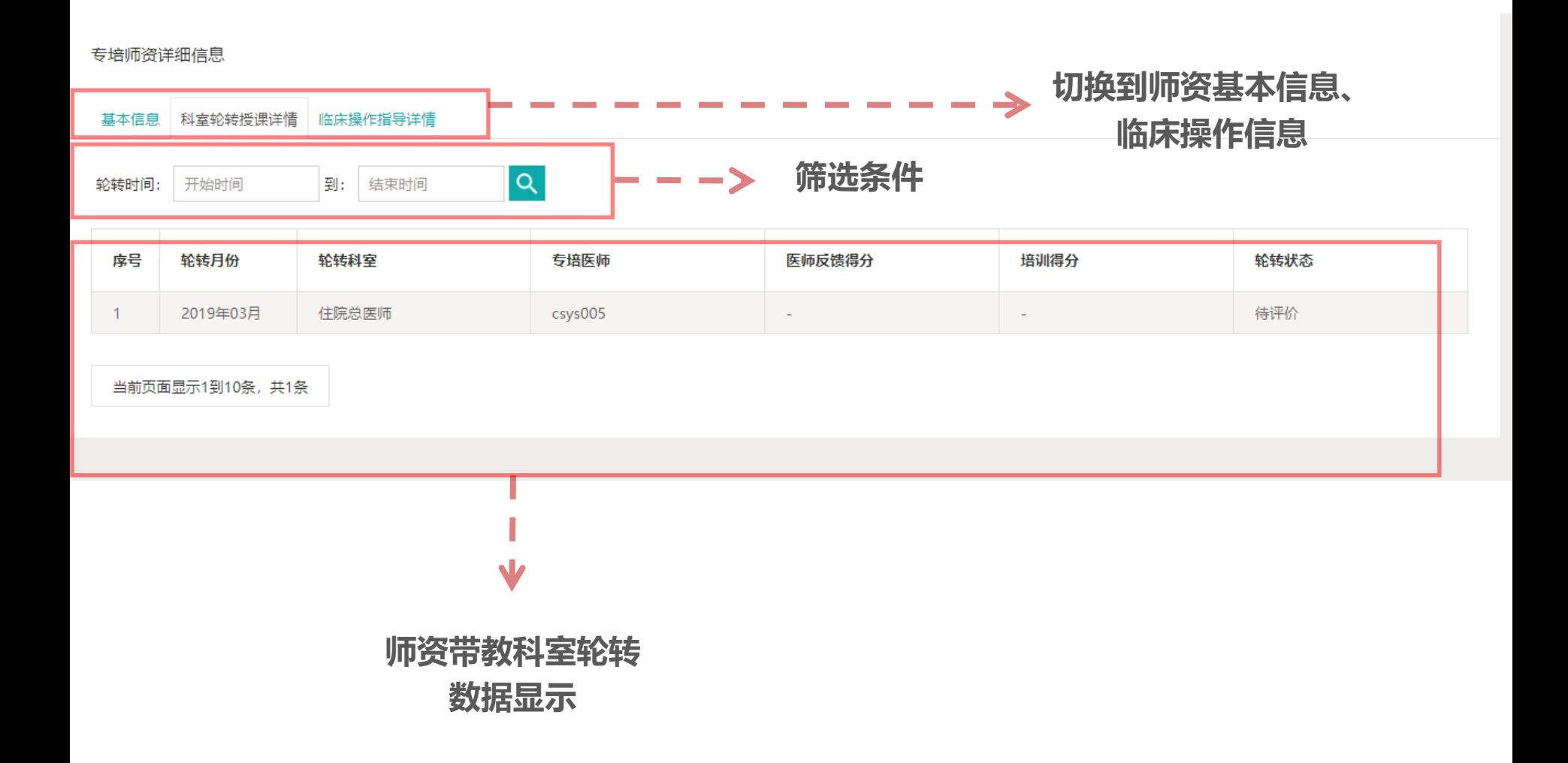

### **人员管理 – 专培医师**

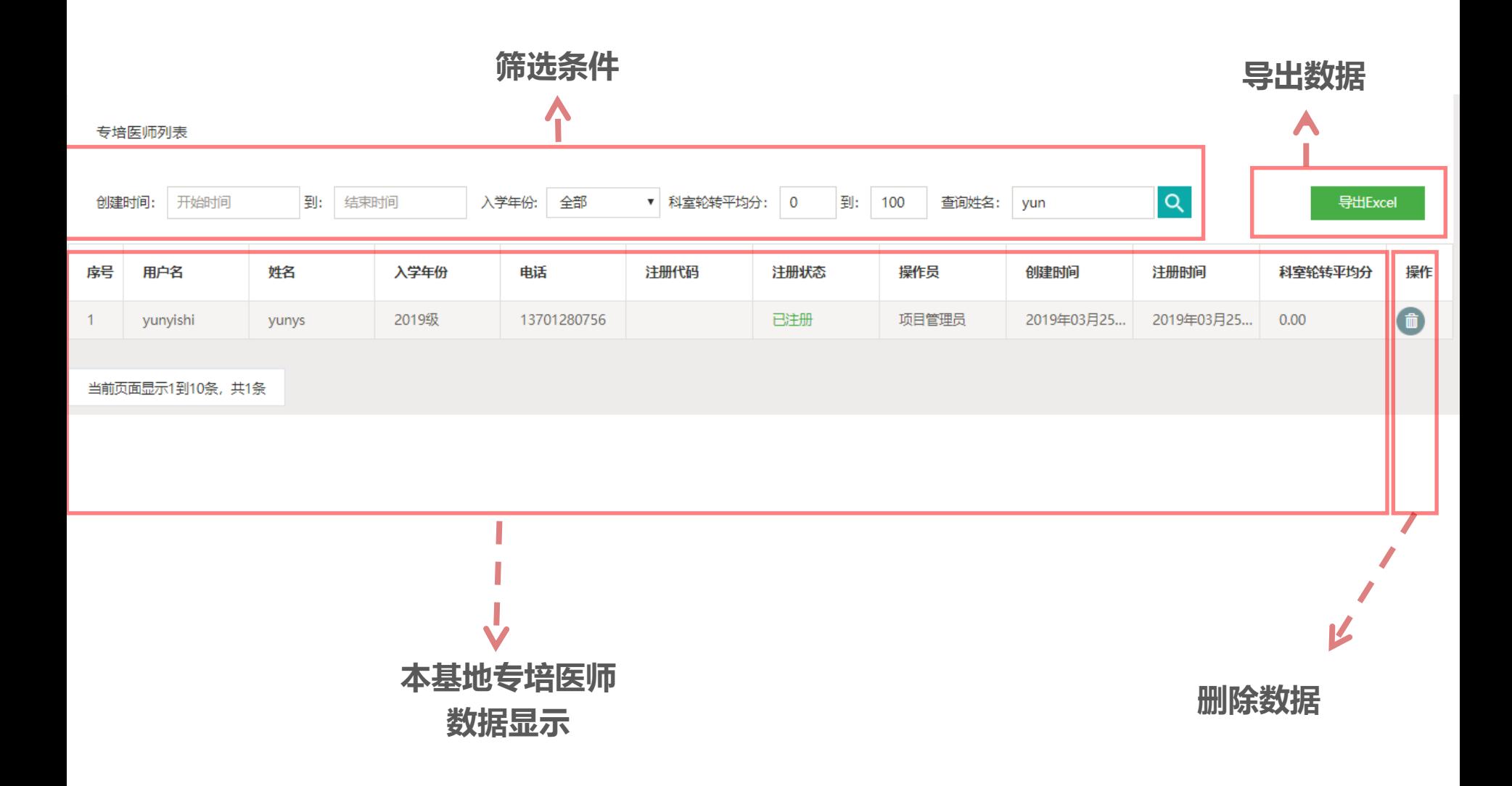

### **人员管理 – 专培医师 – 详情**

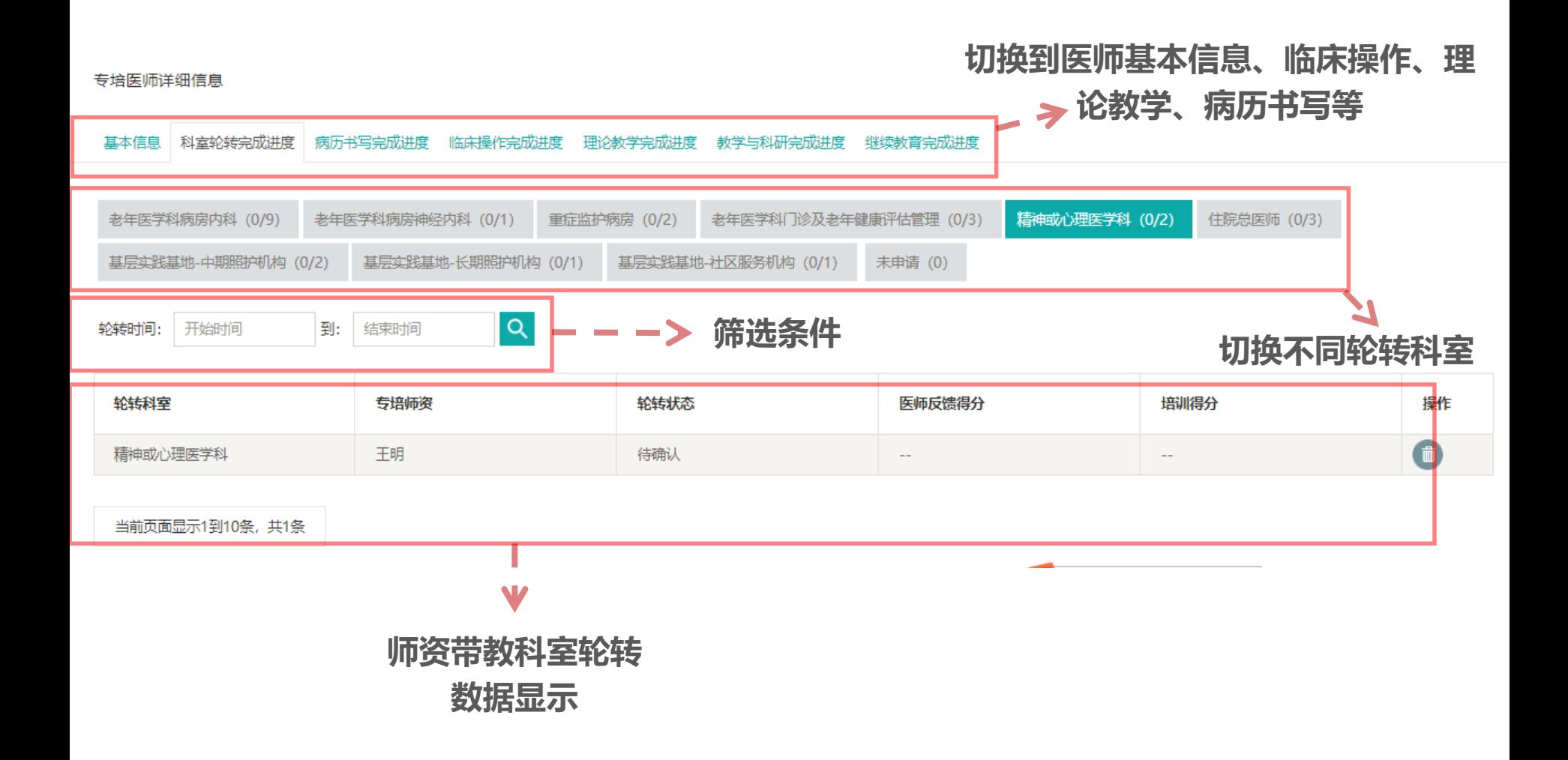

### **人员管理 – 操作指导教师**

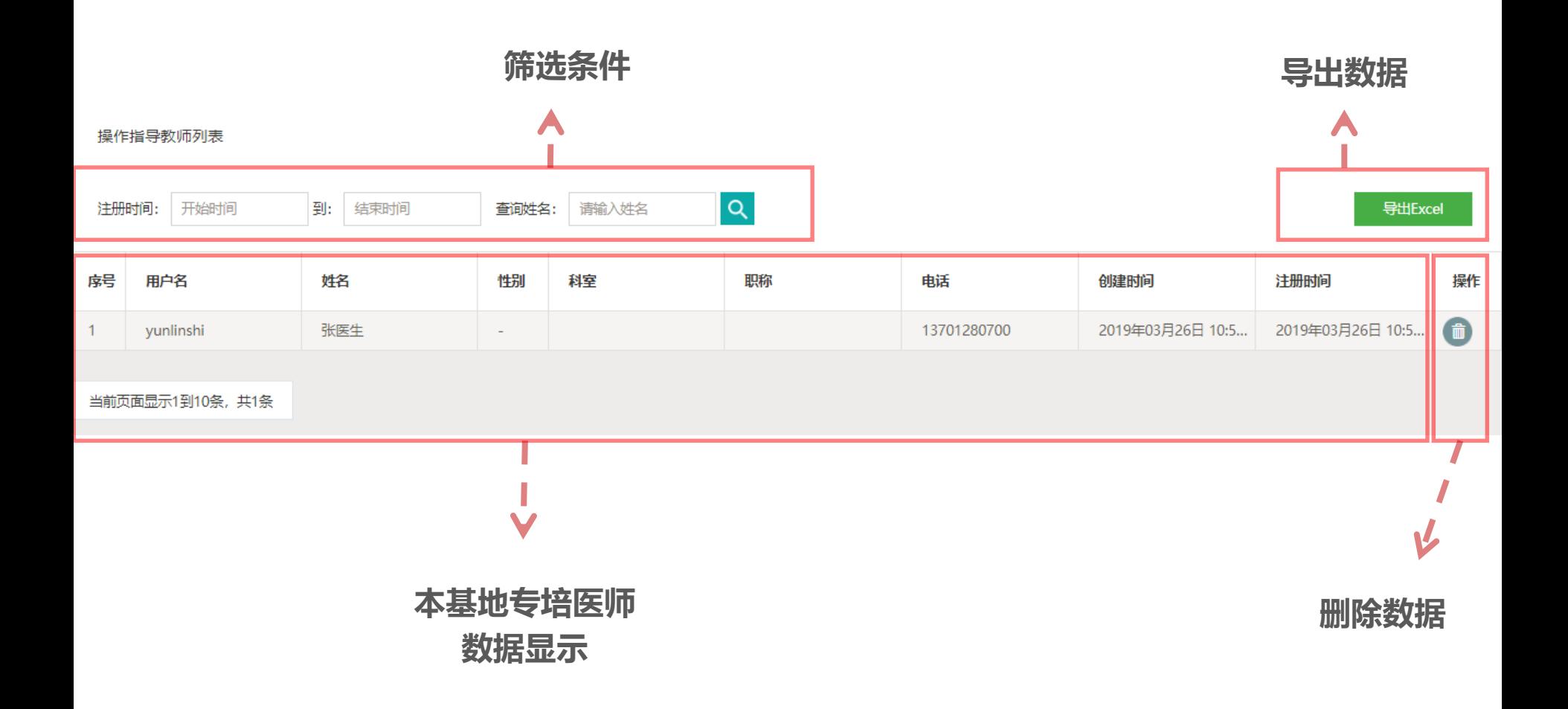

**目录**

### **、平台整体介绍**

- **、项目主任(协调员) - 基本功能**
- **、项目主任(协调员) -人员管理**
- **、项目主任(协调员) - 教学管理**
- **、项目主任(协调员) - 教学进度**

# **教学管理操作要点**

- **1. 理论教学目前模式为各基地医院自主安排线下授课,第一年全 部进行完成。**
- **2. 课程题目分为必修与选修两种,必修课需要选择规定题目进行, 选修课个基地自拟题目和内容。**
- **3. 每次理论教学课程固定为2学时。**

**理论教学**

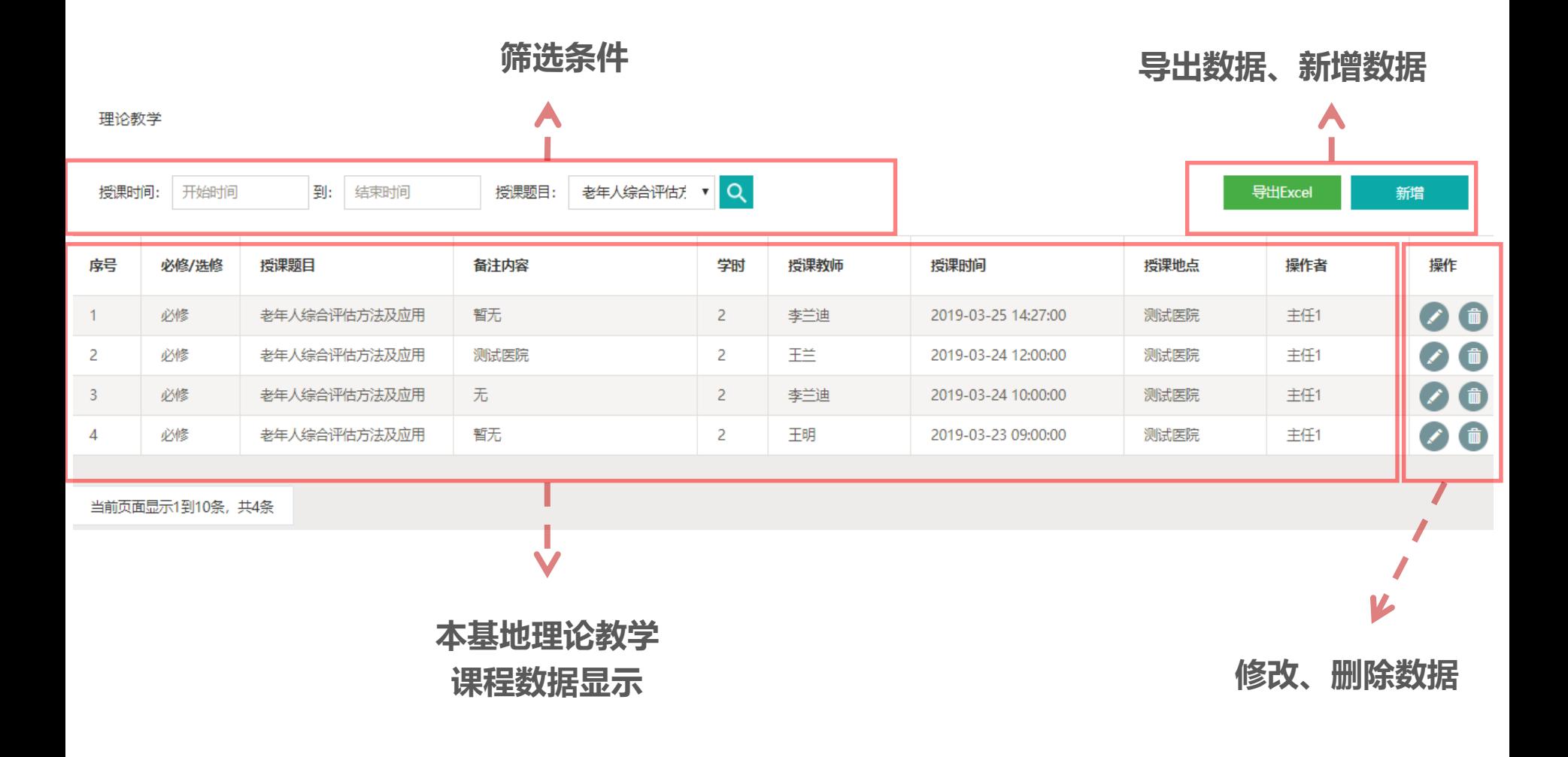

**理论教学 – 新增**

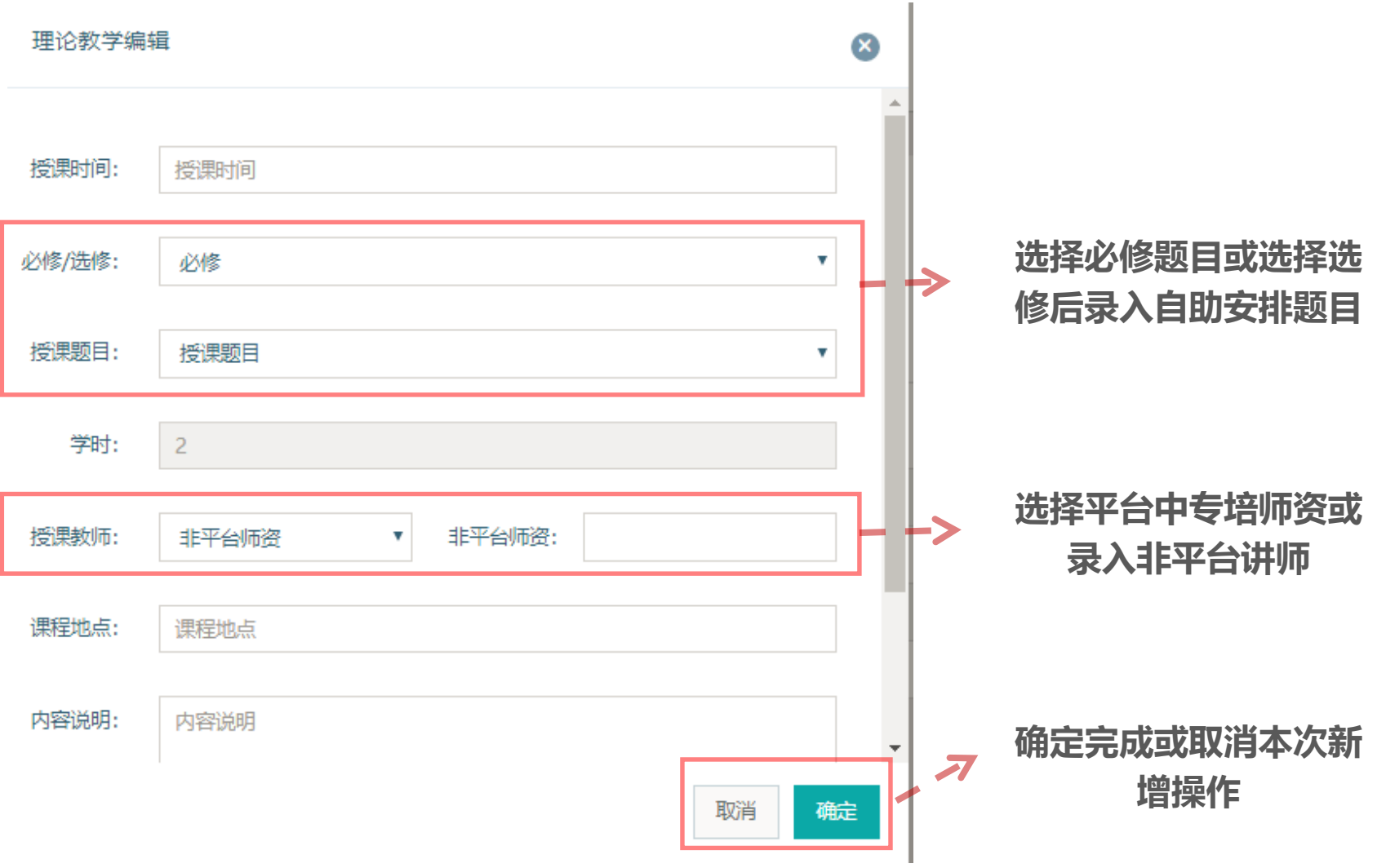

**目录**

#### **、平台整体介绍**

- **、项目主任(协调员) - 基本功能**
- **、项目主任(协调员) -人员管理**
- **、项目主任(协调员) - 教学管理**
- **、项目主任(协调员) - 教学进度**

# **教学进度操作要点**

**1. 教学进度总览可以查看基地医院专培医师的总体学习进度,每个 科目后完成度的数字是根据细则要求进行的统计(例如理论教学细则 要求完成60学时学习,系统中每签到完成一次课程学习就会获得2学时的完成度)。 2. 选择科室轮转、临床操作、理论教学、教学与科研等可以查看单 项课程的每人每次具体完成信息。**

### **教学进度 – 进度总览**

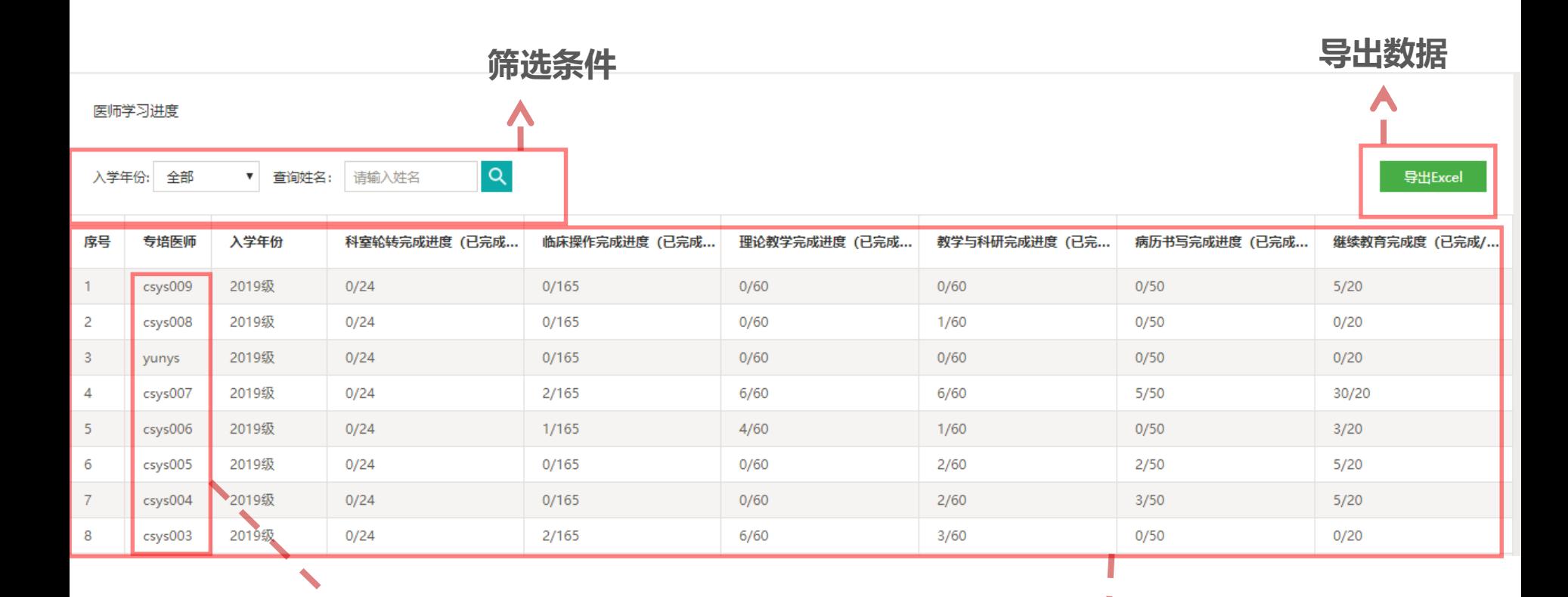

Geriatrics

### **点击专培医师姓名可以查看医师 个人信息及培训详情**

**本基地专培医师 培训进度数据显示**

W

### **教学进度 – 科室轮转**

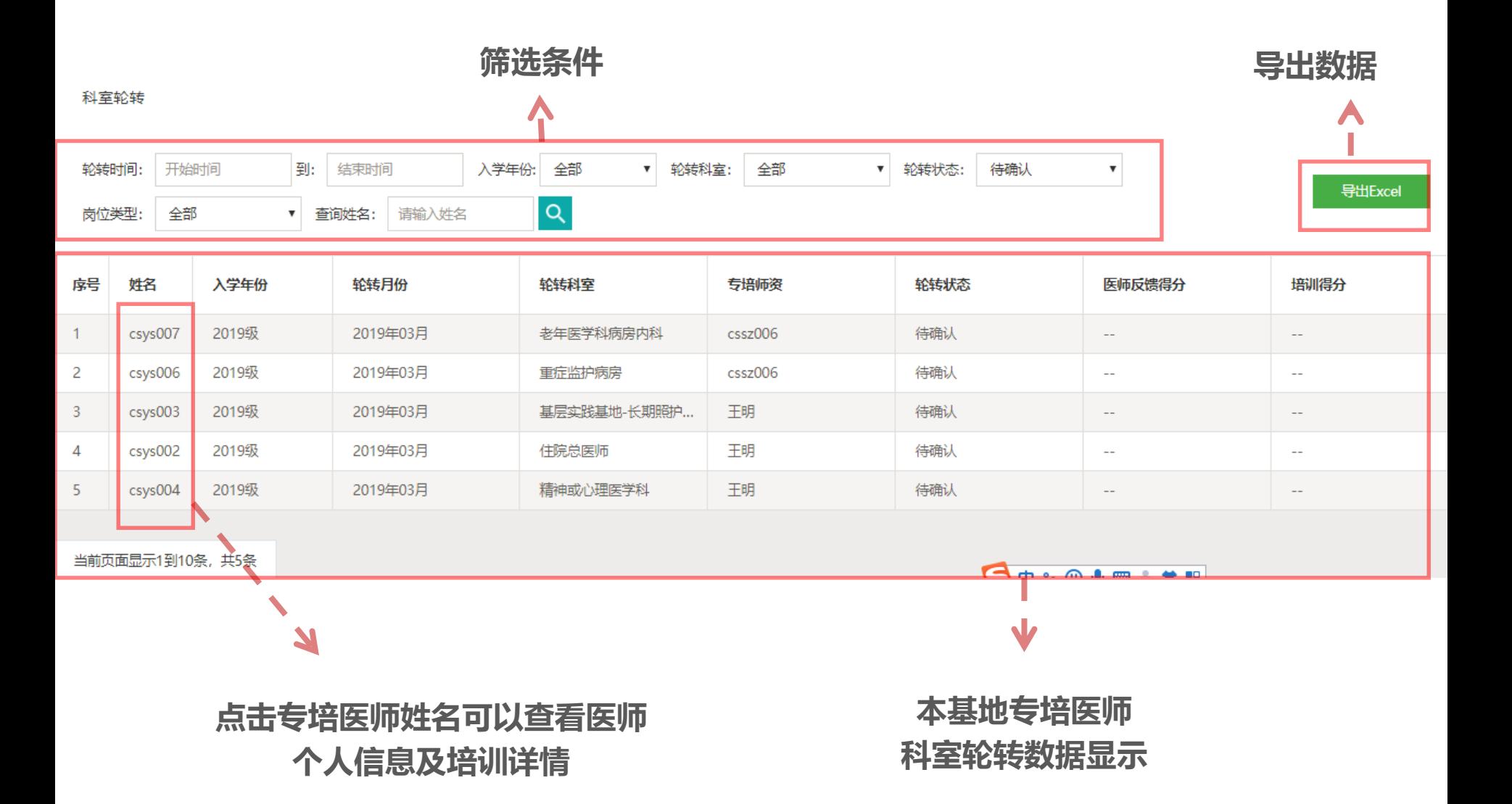

### **教学进度 – 临床操作**

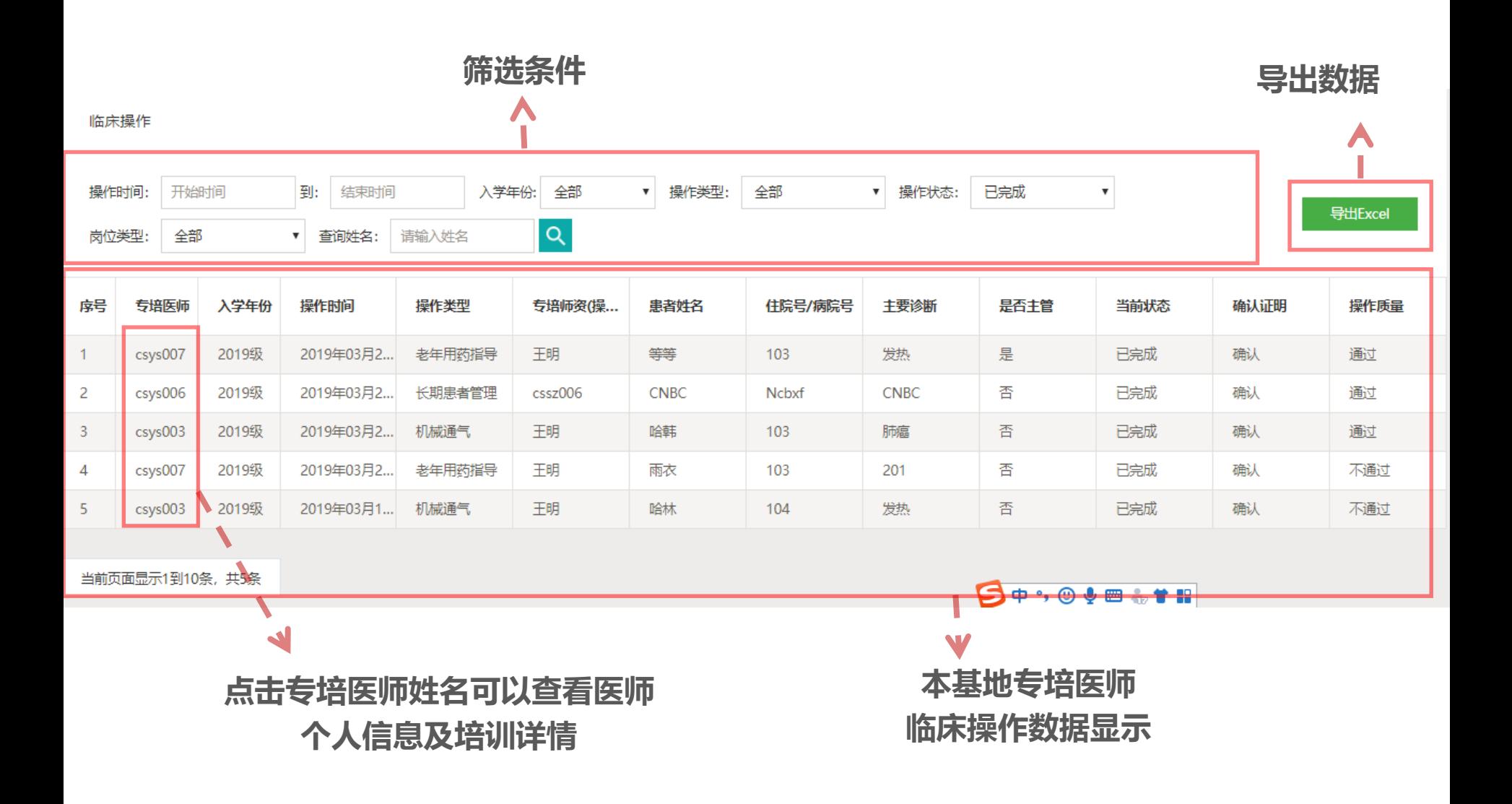

# **结束,谢谢**

**系统使用问题请协调员汇总后统一在项目主任(协调员)微信群中**

#### **@平台技术支持 进行咨询**